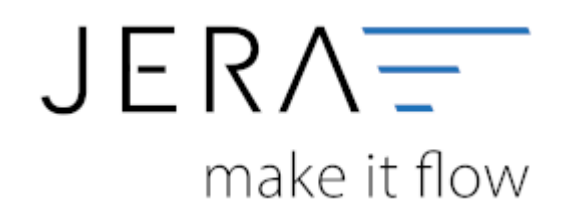

#### **Jera Software GmbH**

Reutener Straße 4 79279 Vörstetten

### **Inhaltsverzeichnis**

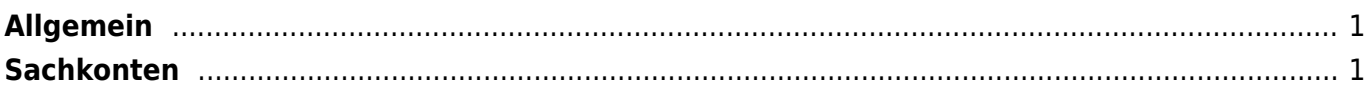

**JTI** 

# <span id="page-2-0"></span>**Allgemein**

**DATEY** 

(Dies finden Sie im Menü unter Setup / Payment-Module / Adyen)

Tragen Sie bitte hier die Konten und Parameter für die Verbuchung des Adyen Kontoauszugs ein.

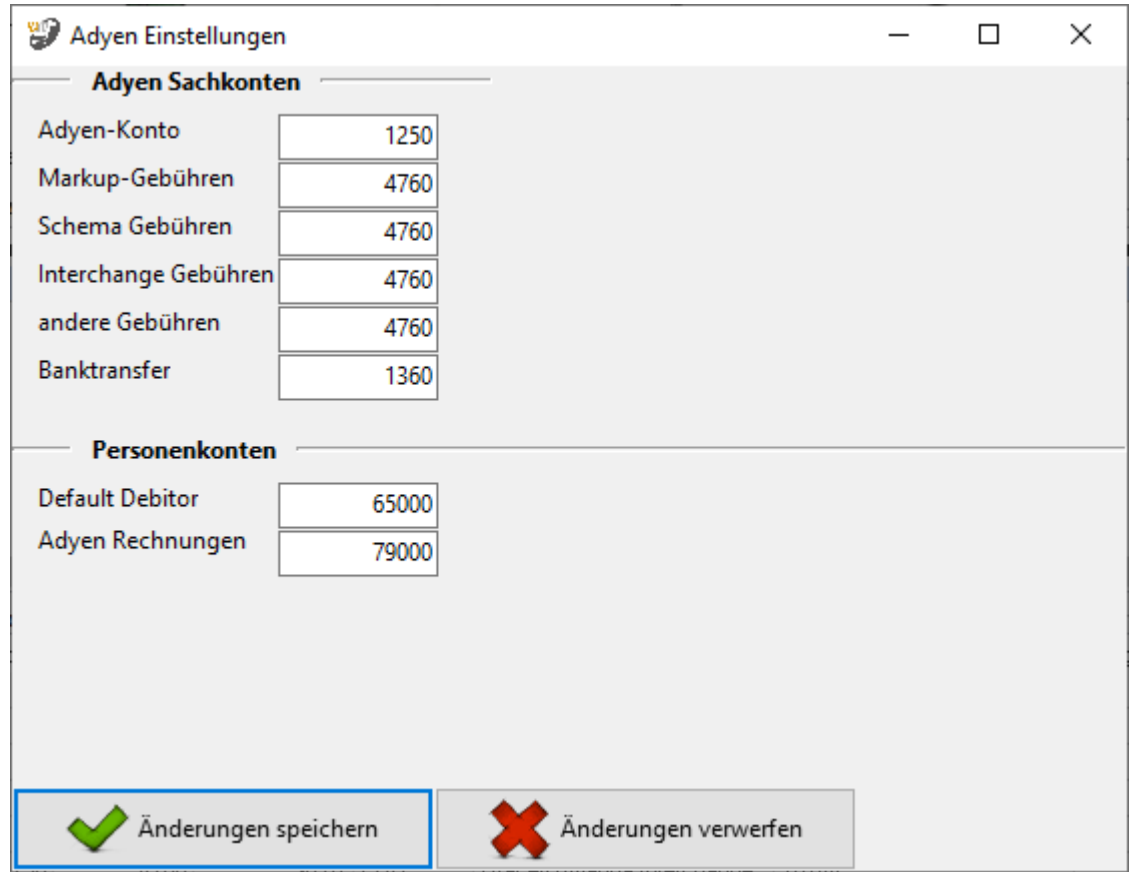

## <span id="page-2-1"></span>**Sachkonten**

folgende Sachkonten stehen zur Verfügung:

- Adyen
- Unterschiedlien Gebühren
- Zahlung an Banktransfer Falls Sie eine Geldtranser Buchung benötigen, setzen Sie ein Häkchen in die Checkbox
- Default-Debitor Falls die Schnittstelle keine Zuordnung zu einem Kunden finden kann und Sie über

Einzeldebitoren buchen, wird auf dieses Konto gebucht.

• Adyen Rechnungen Rechnungen, die Adyen an Sie stellt.

Bitte wenden Sie sich in sachlichen Fragen zur Anwendung des § 13b UStG auf die Amazon-Gebühren an Ihren Steuerberater!

#### **Weiter zu: [Adyen Zahlungen](http://wiki.fibu-schnittstelle.de/doku.php?id=jtl:adyen:allgemein) Zurück zu: [Adyen Import Kontoauszug](http://wiki.fibu-schnittstelle.de/doku.php?id=jtl:adyen:pass_sheets)**

From: <http://wiki.fibu-schnittstelle.de/>- **Dokumentation Fibu-Schnittstellen der Jera GmbH**

Permanent link: **<http://wiki.fibu-schnittstelle.de/doku.php?id=jtl:adyen:einstellungen>**

Last update: **2023/07/13 12:39**

 $\pmb{\times}$